# WYCHOWAWCZA

Temat: Stres a funkcjonowanie organizmu

## POLSKI

Temat: Spotkanie z prasą (temat na 2 godziny lekcyjne 16 i 17.04)

Zapoznaj się z infografiką na str. 271, zapisz w zeszycie definicję prasy.

Zapoznaj się z infografiką na str.272-273 w podręczniku i zapisz w zeszycie, czym zajmuje się dziennikarz oraz reporter.

Przeczytaj "Nową wiadomość" ze str. 274, zapisz w zeszycie czym jest nagłówek oraz lid.

Tradycyjna prasa to oczywiście papierowe czasopisma i gazety, które można kupić w sklepie. Większość pism idzie jednak z duchem czasu i ma również swoje wersje online. Dziś nie trzeba wychodzić z domu, by przeczytać najnowszy numer swojego ulubionego czasopisma.

Sprawdź w internecie znaczenie słów prenumerata oraz paparazzi i zapisz w zeszycie.

Wejdź na stronę magazynu dla dzieci i młodzieży: "National Geographic. Odkrywca". Jest tam wiele ciekawych artykułów dostępnych bezpłatnie, przykładowy artykuł, który chciałabym, abyście przeczytali znajduje się tu:

<https://www.ngodkrywca.pl/artykuly/badz-jak-leonardo>

Wybierz sobie jeszcze jakiś artykuł i przeczytaj samodzielnie. Przyjrzyj się również budowie (gdzie jest tytuł, czy każdy artykuł zawiera lid)

Dla chętnych więcej informacji:

#### <https://epodreczniki.pl/a/swiat-medialny/D1COr3Vfj>

UWAGA! Proszę na poniedziałek przeczytać lekturę (ma tylko kilka stron), dostępna pod linkiem: <https://wolnelektury.pl/media/book/pdf/janko-muzykant.pdf>

#### ANGIELSKI

Topic: Elena didn`t sleep well – reading. Czas przeszły – przeczenia.

Przypominam, że aby utworzyć zdanie w czasie przeszłym musimy do czasownika regularnego dodać końcówkę ,, - ed".

Np.: ( play) I played football yesterday.

( help) He helped his mother.

Są wyjątki!!! Np.: study - studied ,,y '' zamieniamy na ,,i" jeśli przed ,,y'' jest spółgłoska!

Arrive - arrived

Czyli: I helped my mum.

He tidied his room.

Ann watched TV yesterday.

Mamy też czasowniki nieregularne : używamy wtedy II formy.

Drink - drank Eat - ate Go - went Have - had Sleep - slept.

Peter went to the cinema yesterday. ( go)

Elena slept well. ( sleep)

A dziś przeczenia, które są bardzo łatwe.

Wystarczy użyć did not skrót: didn`t i czasownika już bez końcówki !!! Albo I formy czasownika nieregularnego.

Przykłady:

I didn`t go to school yesterday. He didn`t play football. She didn`t eat apples. You didn`t learn Spanish yesterday. itd.

Proszę przeczytajcie historyjkę na str. 96. Przetłumacz słówka, których nie znasz ze słowniczkiem str.103 lub słownikiem [www.diki.pl.](http://www.diki.pl/)

Przeczytaj także uważnie tabelkę na str. 97 – są tam przeczenia.

Zauważ, że w każdym zdaniu jest didn`t i sleep ( czyli I forma czasownika)

W podręczniku ( ołówkiem) napisz zad. 6/ 97.

Naucz się proszę słówek z zadania 8/97. Podpisz obrazki w podręczniku ( lub narysuj w zeszycie – ale tylko jeśli chcesz).

Powodzenia, pozdrawiam Was serdecznie, A.Figa

# INFORMATYKA

**Temat 2 Perły Europy 15. 04.20**

**Praca na 4 godziny.** 

**1. Wykonaj to zadnie jeśli potrafisz i masz takie możliwości.**

**Ostatnio wykonaliście prezentację na temat wybranego kraju europejskiego. Dzisiaj spróbujcie znaleźć w Internecie informacje na temat najpiękniejszych miejsc w Europie. Będą to miejsca do zwiedzania: zabytki, cuda Europy, ciekawostki przyrodnicze. Proszę zaprezentować je w Wordzie. Pamiętajcie o Polsce! Jak poprzednio dokonujemy własnych wpisów – będą zdecydowanie lepsze wasze rekomendacje niż internetowe. Może też być własny rysunek i skopiowany.** 

## **Zadania:**

- 1. Wyszukaj informacje i zdjęcia.
- 2. Wklej je do Worda.
- 3. Opisz każde miejsce stosując Word Art., zmieniaj czcionki, stosuj pogrubienia, tekst ukośny, akapity, odstępy 1,5.
- 4. Napisany tekst wyrównaj wyjustuj.
- 5. Przedstaw minimum 4 ciekawe perły Europy.

## **2. Dodatkowe dla ciekawych.**

**To ćwiczenie otrzymaliście już wcześniej – ćwiczymy nadal. Kolejną pracę wykonacie w Wordzie i będziecie mogli wykorzystać tę umiejętność.**

**Tak prawidłowo i profesjonalnie pisze się na klawiaturze. Polecam ćwiczyć tę umiejętność. Najlepiej pisać dziesięcioma palcami – każdy przycisk jeden raz i notować za każdym razem czas poprawnego wykonania. Nabranie tej umiejętności będzie równoznaczne z coraz krótszym czasem pracy.** 

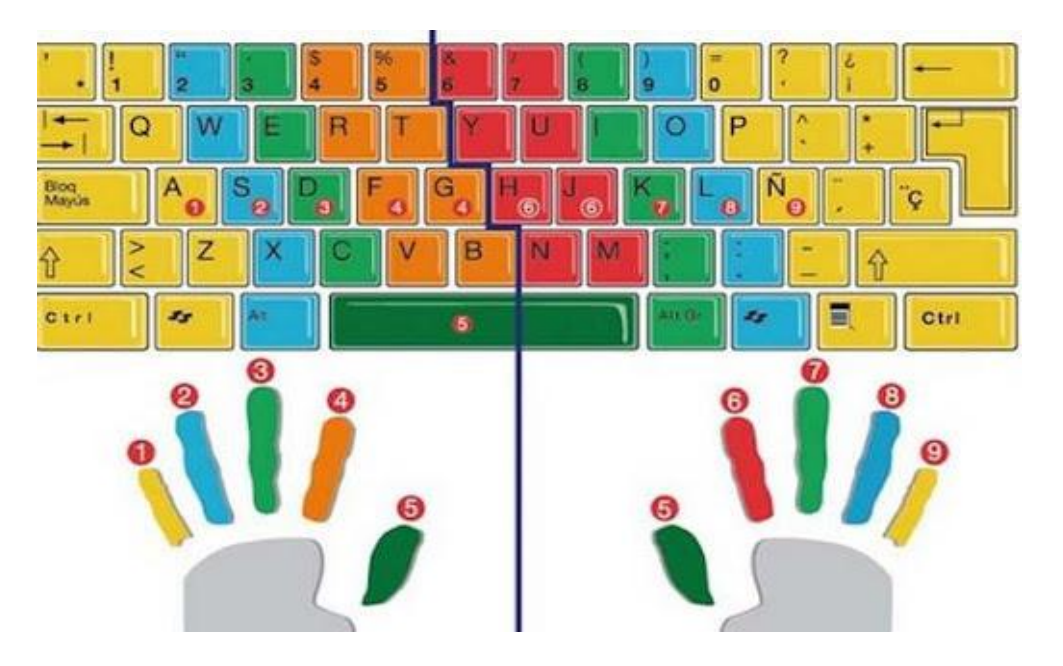

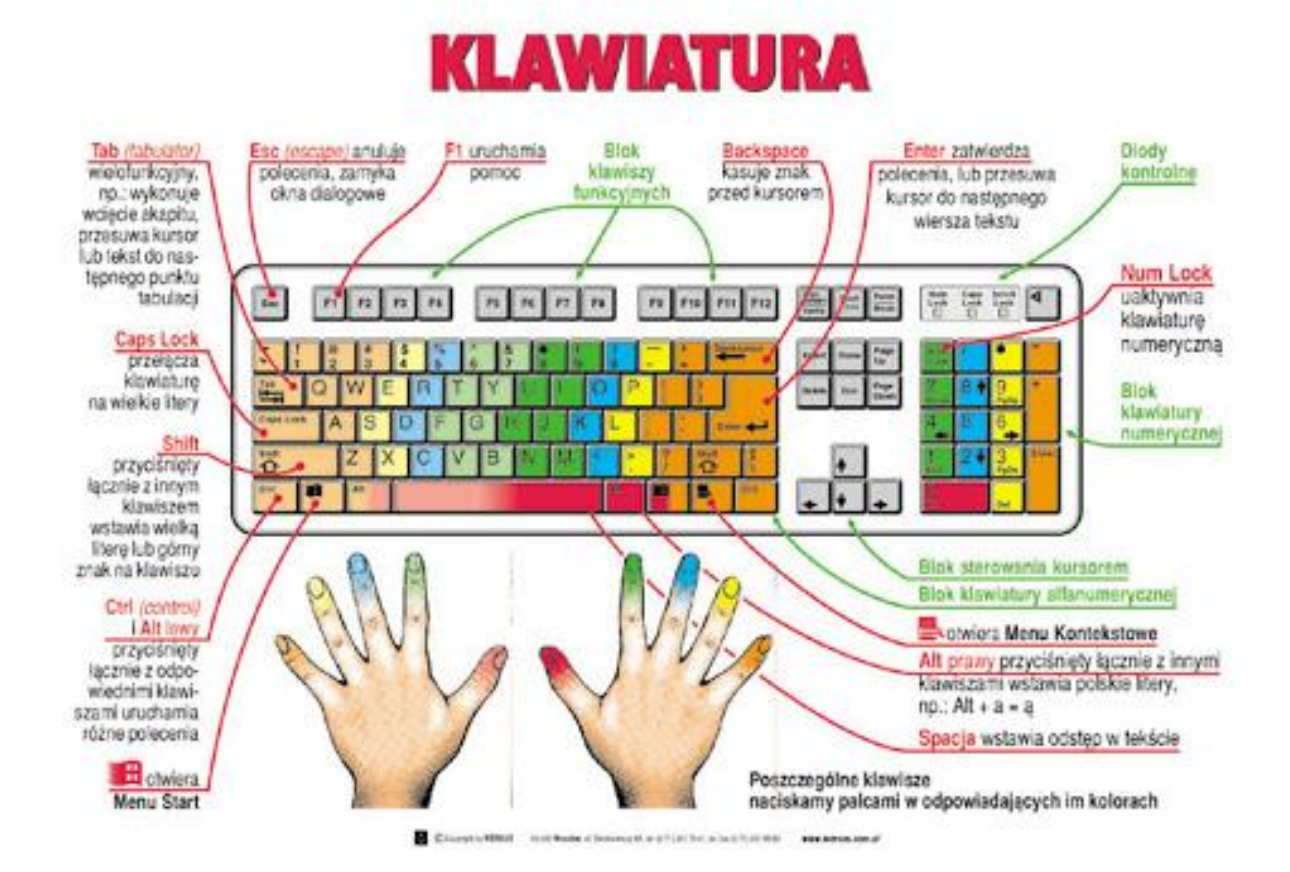

**Powodzenia.**

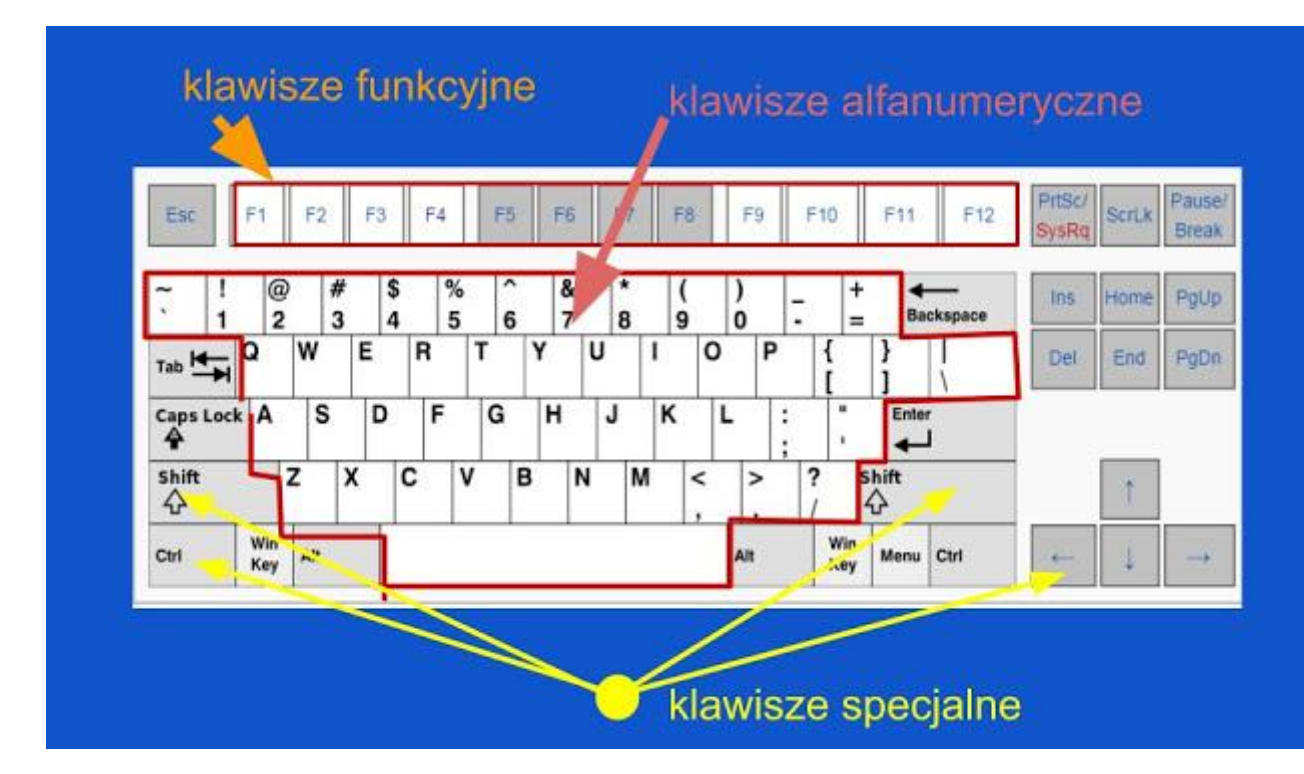

Pierwszą grupą są **klawisze funkcyjne**. Sterują one funkcjami samego komputera jako urządzenia np. ustawiają jasność ekranu, włączają i wyłączają wi-fi itd. Zasadniczo są one dosyć rzadko używane, ponieważ użytkownik ustawia parametry i komputer zapamiętuje te ustawienia. I najczęściej się ich nie reguluje, tak jak nie reguluje się jasności telewizora.

Kolejną grupą klawiszy są **klawisze alfanumeryczne.** Jak nazwa wskazuje, służą do pisania znaków literowych (alfa) i liczbowych (numeryczne). Ich działanie jest proste: kliknięcie klawisza z odpowiednim znakiem powoduje wyświetlenie się tego znaku na monitorze. Klawisze obejmują zakres tylko alfabetu łacińskiego, bez liter ze znakami diakrytycznymi, czyli mówiąc prosto na klawiaturze nie ma tzw. polskich liter. Nie znaczy to, że takich liter nie można napisać. Komputer jest urządzeniem uniwersalnym i pozwala pisać przy użyciu wszystkich alfabetów.

**Klawisze specjalne** - to właśnie rozwiązanie odnoszące się do wielu spraw, w tym zadanie pisania polskich liter. Klawisze specjalne działają w szczególny sposób. Same z siebie nie dają żadnego efektu. Ich rolą jest zmiana działania klawiszy alfanumerycznych. Odbywa się to w ten sposób, że należy nacisnąć i przytrzymać wciśnięty klawisz specjalny, a w tym czasie kliknąć klawisz alfanumeryczny. Jest to tzw. skrót klawiaturowy.

W czasie kiedy klawisz specjalny jest wciśnięty, zmienia on działanie klawisza alfanumerycznego. Każdy klawisz specjalny ma swoje szczególne zadanie.

Przykłady:

**Alt (ale tylko z prawej strony)** - powoduje wyświetlenie polskiej litery zamiast litery widniejącej na klawiszu. I tak, trzymając wciśnięty prawy Alt, **klikamy s - to otrzymujemy ś, klikając z otrzymujemy ż, klikając x - otrzymujemy ź, klikając n - otrzymujemy ń, klikając o otrzymujemy ó, klikając c - otrzymujemy ć itd. Prawy alt działa tylko z tymi literami, które są specyficzne dla języka polskiego. Jeśli wciśniemy prawy Alt i klikniemy d, to nie zauważymy żadnego efektu. Prawy alt działa bowiem tylko z tymi literami które mają znaki diakrytyczne, czyli ogonki i kreseczki.**

**Shift** - na klawiaturze są dwa klawisze **Shift - z prawej i lewej strony, dla wygody użytkownika. Jest to bardzo często używany klawisz, ponieważ zamienia on małą literę na literę wielką. Zaczynając więc nowe zdanie zawsze używamy klawisza Shift.** Podobnie się ma sprawa z imionami i nazwami własnymi. Wszędzie tam, gdzie na początku wyrazu wymagana jest wielka litera, to używamy klawisza Shift.

**Caps lock** - **służy do przełączania wielkich liter na małe i odwrotnie.** Działa na zasadzie przełącznika: włącz - wyłącz. Przy włączonym klawiszu Caps lock, klawisz Shift powoduje zmianę wielkich liter na małe. Wbrew pozorom jest to klawisz używany dosyć rzadko, chociaż osoby początkujące używają go zamiast klawisza Shift. Jest to błędem powodującym spadek wydajności pisania.

#### Klawisz **backspace** - **powoduje przesuwanie kursora w lewo, z jednoczesnym usunięciem znaku.**

Klawisz **delete** - powoduje usunięcie znaku z prawej strony kursora z jednoczesnym przesunięciem reszty tekstu w lewo.

Klawisze **backspace i delete stosuje się, kiedy nastąpiła pomyłka i chcemy usunąć napisane znaki**. W zależności od położenia kursora i znaku do usunięcia używamy albo jednego, albo drugiego klawisza. Decydują w zasadzie względy wygody i przyzwyczajenia.

W czasie nauki pisania na komputerze natkniemy się też na pewne rzeczy, które z początku wydają się dziwne. Mam na myśli tak zwane znaki niedrukowalne. O co tu chodzi?

Aby pismo było czytelne, to wyrazy muszą być oddzielone, wiersze jeden lub oddzielone, początek akapitu powinien mieć wcięcie itd. Są to rzeczy nieodzowne w piśmie. Jeśli piszemy ręcznie, to praktycznie dowolnie ustalamy takie sprawy. Komputer jest jednak urządzeniem, które musi mieć sprecyzowane polecenia co do joty. Nie może być pustego miejsca. Może to się wydawać paradoksem, bo przecież w tekstach komputerowych widzimy odstępy między wyrazami. Otóż to - widzimy puste miejsce, ale w tekście nie ma ani jednego pustego miejsca.

Dlatego kiedy przyciskamy **klawisz spacji (podłużny na samym dole klawiatury),** żeby oddzielić wyrazy, nie znaczy to, że tam nic nie ma. Został wstawiony znak spacji, czyli odstęp. Spacja jest właśnie jednym z takich znaków niedrukowalnych. Klawisz został kliknięty, i komputer to zapamiętał. Jedyne co, to nie wyświetla o tym informacji. A w czasie drukowania nic się nie pojawi. Stąd wzięła się nazwa - znaki niedrukowalne.

Oprócz **klawisza spacji**, jeszcze klawisz **Enter powoduje zmiany w tekście - ale nie pojawienie się znaku, tylko przesunięcie kursora o jeden wiersz do dołu.** Znaczy to, że klawisz Enter wstawił nowy wiersz i ustawił kursor na początku tego wiersza. Jeśli klikniemy kilkakrotnie Enter, to kursor będzie się obniżał o jeden wiersz za każdym razem. Nie znaczy to, że miejsce nad kursorem jest puste. Znajdują się tam wiersze - niezapisane.

W podobny sposób działa też klawisz **tabulatora**, który przesuwa kursor wzdłuż wiersza, o ustaloną odległość. Chociaż znaki niedrukowalne nie są widoczne w normalnym tekście, to istnieje możliwość włączenia ich podglądu na ekranie komputera. Jest to bardzo pomocne podczas sprawdzania błędów i poprawiania tekstów.

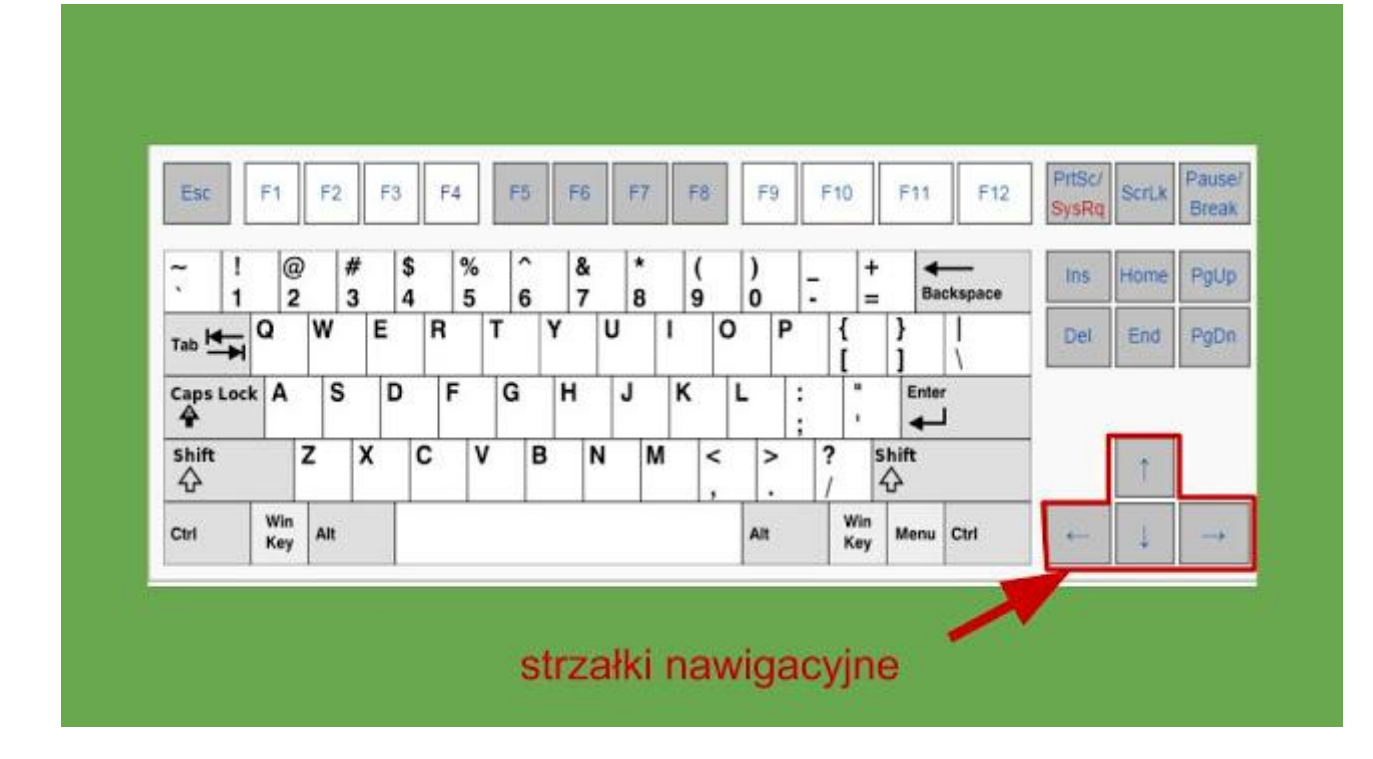

**Strzałki.** Są to klawisze do nawigacji kursora po tekście. **Przesuwają kursor, bez dokonywania zmiany samego tekstu.** Warto od razu wdrożyć się do ich używania, aby nie nabrać nawyków, które często zdarzają się u osób początkujących. Przykładem jest nadużywanie klawisza backspace. Kiedy taka osoba zauważy błąd w środku tekstu, to często kasuje dużą porcję tekstu, aby dostać się do miejsca, w którym jest błąd. Potem zaś od nowa pisze, to co przed chwilą wykasowała. Stosowanie strzałek ratuje przed podwójnym robieniem tych samych czynności.

## **GEOGRAFIA**

Temat: Przez lądy i oceany.

Przeczytaj lekcję w podręcznik str.89-90

W zeszycie wypisz nazwy kontynentów i oceanów( naucz się ich nazw i rozmieszczenia na mapie.)

JEŻELI KORZYSTASZ Z MULTIBOOKA WYKONAJ ĆWICZENIE INTERAKTYWNE STR. 90

Wykonaj ćwiczenia w zeszycie ćwiczeń str. 52-54

Uczniowie z dostosowaniem. Wykonaj te zadania , które nie sprawiają Ci problemu.

#### W TYM TYGODNIU NIE PRZYSYŁAMY PRAC.

MUZYKA

Temat: Opera w twórczości Stanisława Moniuszki

Zapoznaj się z 6 odcinkiem bajek Moniuszkowskich: Czas 2 min.

Stanisław Moniuszko dla dzieci" | Odcinek 6. Dzieła | Rok Moniuszki w PWM– wpisujemy w wyszukiwarkę google.

Dla wszystkich: zadania 1-4.

Dla chętnych: 5-8.

Zaznacz prawidłowe odpowiedzi:

### 1. Opera to:

a) kompozycja instrumentalna,

b) śpiewane przedstawienie, do którego kompozytor tworzy muzykę, a autor opowieści test, czyli tzw. libretto,

c) najwyższy głos żeński.

#### 2. Libretto to:

- a) to ubiór dyrygenta,
- b) muzyka skomponowana do opery,
- c) słowa pieśni i arii wykonywane przez śpiewaków.

3. Opera podzielona jest na części, które nazywają się:

- a) aktami,
- b) taktami.
- 4. Śpiewakom i chórowi występującym na scenie towarzyszy:
	- a) głos ptaków,

b) orkiestra,

c) śpiew publiczności.

5. Orkiestra na przedstawieniu operowym usytuowana jest:

- a) Na scenie,
- b) Pod sceną.
- 6. Dyrygent to osoba, która prowadzi (kieruje):
	- a) chór, orkiestrę, śpiewaków, solistów,
	- b) kurtynę,
	- c) ludzi do Sali Koncertowej.
- 7. Jakie polskie tańce narodowe wykorzystał Stanisław Moniuszko, komponując opery?

# **(2 odpowiedzi są poprawne)**

- a) walc,
- b) polka,
- c) czardasz,
- d) polonez,
- e) mazur.
- 8. Połącz tytuły oper Stanisława Moniuszki z ich treścią:

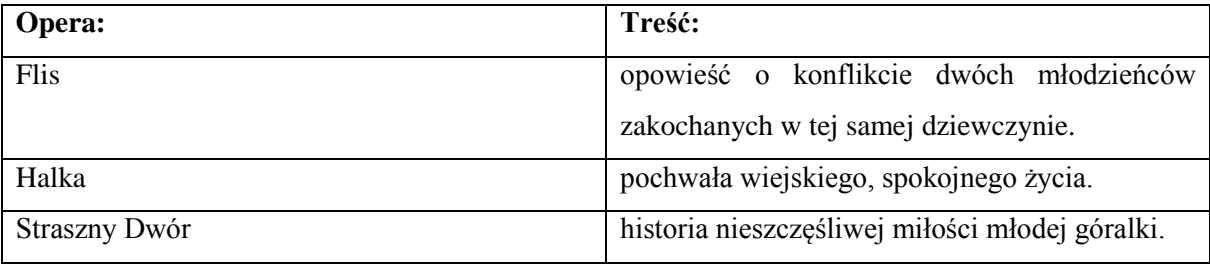